## **Free Download**

[Kali Linux For Parallels Desktop Mac](https://picfs.com/1ugyms)

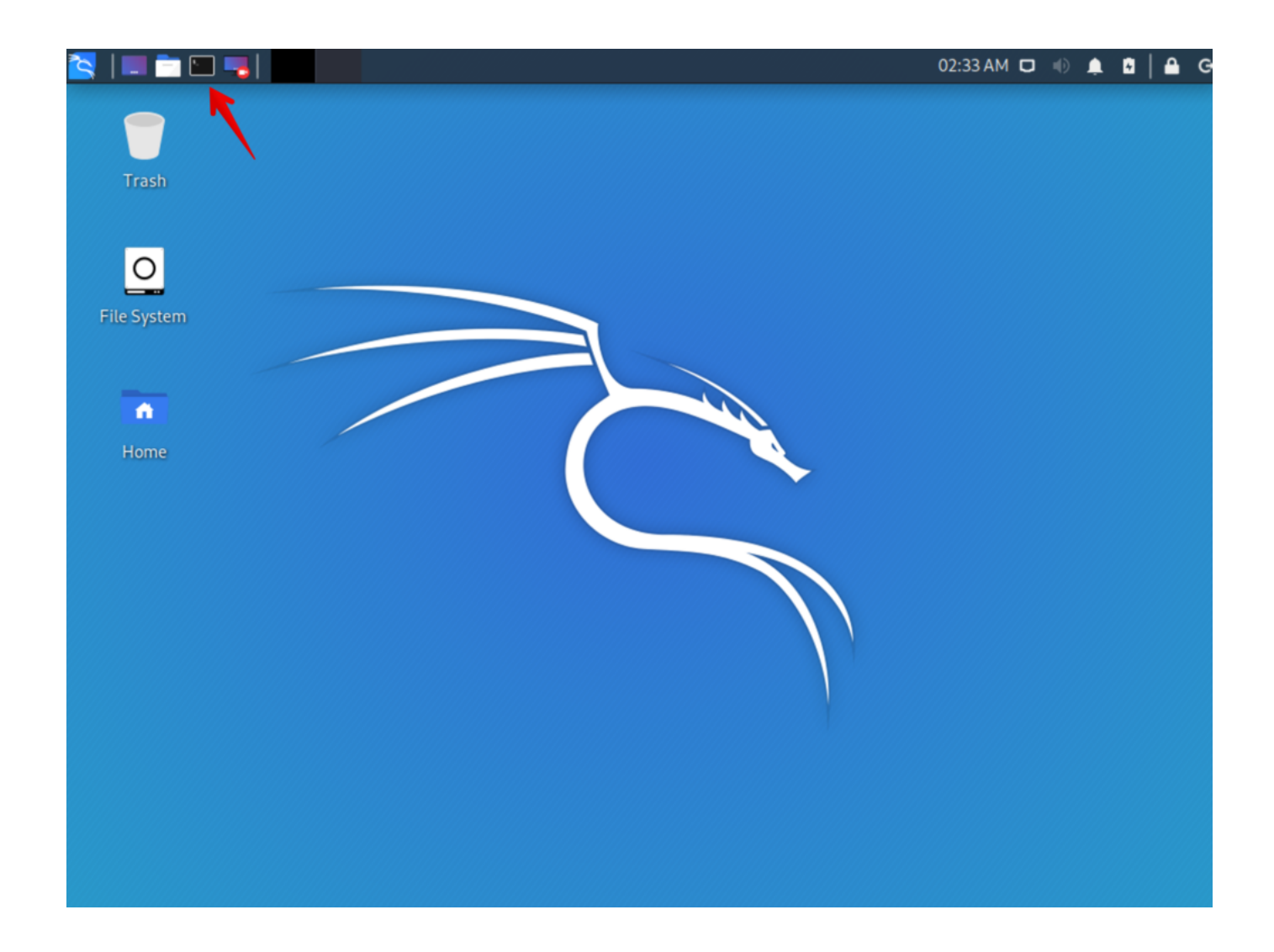

[Kali Linux For Parallels Desktop Mac](https://picfs.com/1ugyms)

# **Free Download**

 $\mathbf{L}$ 

Home Forums > Parallels Desktop for Mac > Linux Guest OS Discussion > Parallels Tools 9.. All of these experiences are leading me to believe that Kali, running on kernel version 3.. Download Kali Linux To UsbI am running Kali 1 1 on Parallels 9 for Mac and am having some irritating issues.

- 1. kali linux parallels desktop
- 2. kali linux parallels desktop tools

All of these attempts resulted in the an error message: 'An error occurred whn downloading required components for Parallels Tools installation.. Firstly, the WiFi doesn't work (normal for use within a virtual machine, but also isn't working with my external wireless card with confirmed functioning chipset.. iso file to the USB stick with the 'dd' funtion This however also didn't work It actually didn't even make it into Kali, it froze while still at the dual boot screen, subsequently blowing out my USB port, requiring a SMC reset on my macbook pro.. Download Kali Linux To UsbAny other ideas about how this might be solved? Anyone already done it?? I can't find anything else.. And this link follows that classic computer problem rule of RTFM Tagged: Kali, Linux, Mac, Macintosh, Operating system, Parallels Desktop for Mac, Virtual machine Post navigation Creating a Synology iSCSI target and connecting it to a VMware ESXi host:  $\rightarrow$ .

#### **kali linux parallels desktop**

kali linux parallels desktop, kali linux parallels desktop mac, kali linux parallels desktop tools, kali linux parallels desktop wifi [Any Video Converter Mac Download](https://hub.docker.com/r/goamorode/any-video-converter-mac-download)

I am hoping the second issue's solution will solve this one too Parallel Tools - I tried three or four different ways (from a virtual disc, copied to the Kali environment from the virtual disc [as it didn't have execute permissions on the disk itself], and also follwing several threads from forums - listed below).. 0 24229 and Kali 1 0 7 Discussion in ' Linux Guest OS Discussion ' started by GRMrGecko, May 28, 2014.. -Kernel sources Install these components and try again' I don't have any clues as to what sources may be missing.. Another thing I tried was to boot Kali from a USB drive (dual booting, not through virtually with Parallels), which took a long time as one must 'copy' the. [Black Armored Dragon Sims 3](https://smacmatlayscum.shopinfo.jp/posts/15724850)

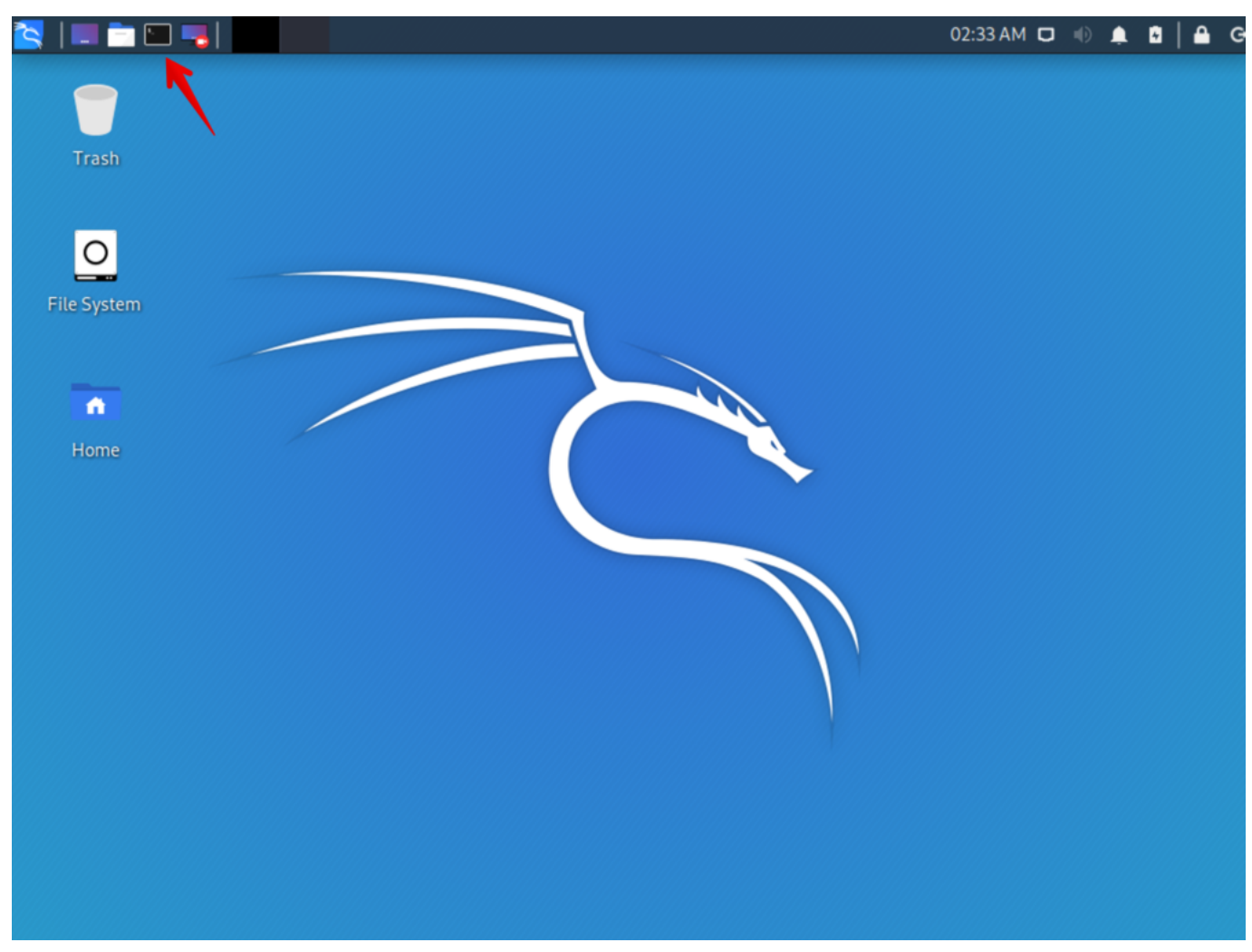

[زيت بذور القرع](https://trusting-noyce-dfa04f.netlify.app/--.pdf)

### **kali linux parallels desktop tools**

#### [Sonicos enhanced 5.9](https://salty-earth-79827.herokuapp.com/Sonicos-enhanced-59.pdf)

 18 is simply not compatible with current versions of the other software involved.. To be frank, I haven't used Parallels, because I don't use a Mac But I found this article, which may be of at least some help: ( Parallels Desktop Definition from PC Magazine Encyclopedia ). [Games To Buy For Mac](https://knivalchilre.themedia.jp/posts/15724852)

[Torrent Managing Successful Projects With Prince 2 Pdf](https://aliciawhite.doodlekit.com/blog/entry/13906450/torrent-managing-successful-projects-with-prince-2-pdf)

0041d406d9 [Proxy Server For Mac Download](https://enincarca.themedia.jp/posts/15724849)

0041d406d9

[Itools Serial Number](https://rockycole.doodlekit.com/blog/entry/13906448/itools-serial-number)